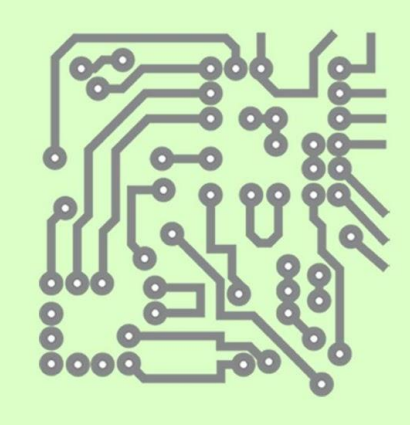

 $\boldsymbol{\mathcal{S}}$ 

 $\bullet$ 

# How To<br>Make

**Artisau Berriak Nuevos Artesanos** 

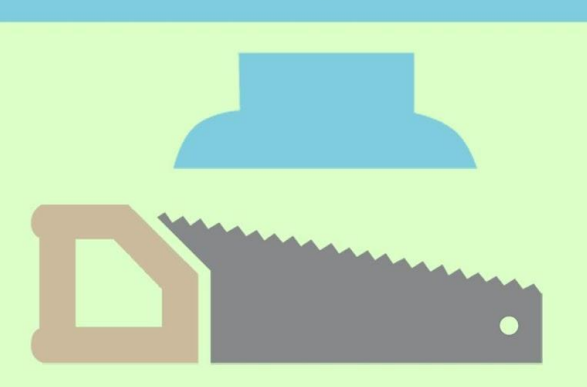

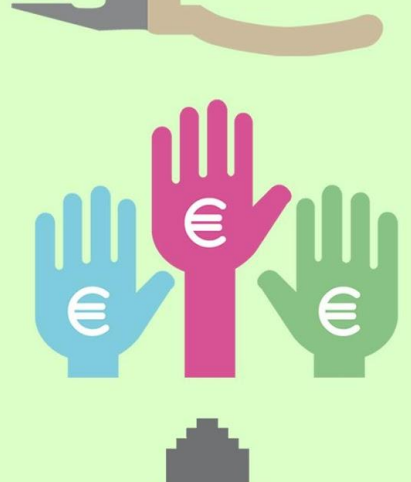

IIIII  $\overline{O}$ 

**IH** 

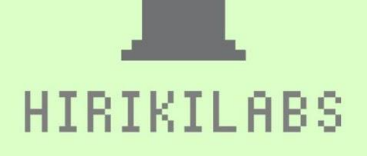

ŀ

4

# **PROJEKTU IREKIAK HIRIKILABS PLAZA 2015**

# **PROYECTOS ABIERTOS HIRIKILABS PLAZA 2015**

# **HOW TO MAKE #6** 2015/12/19

**MariJoxe Azurtza** Papirudia

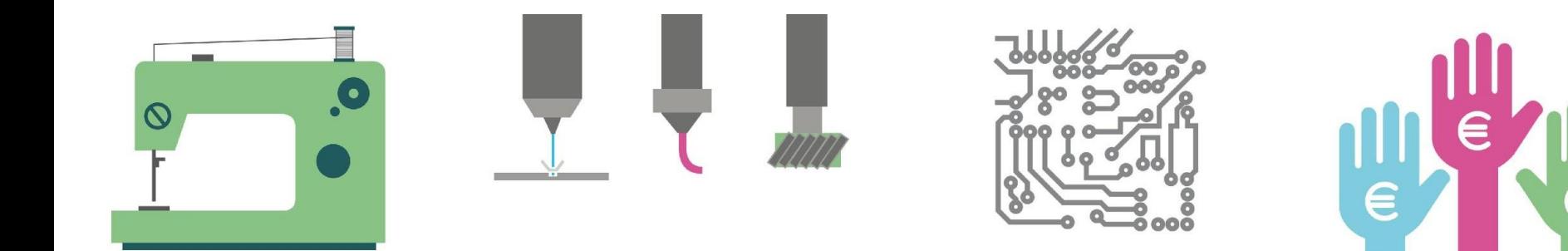

# **INSPIRAZIOA / BALIABIDEAK INSPIRACIÓN / RECURSOS**

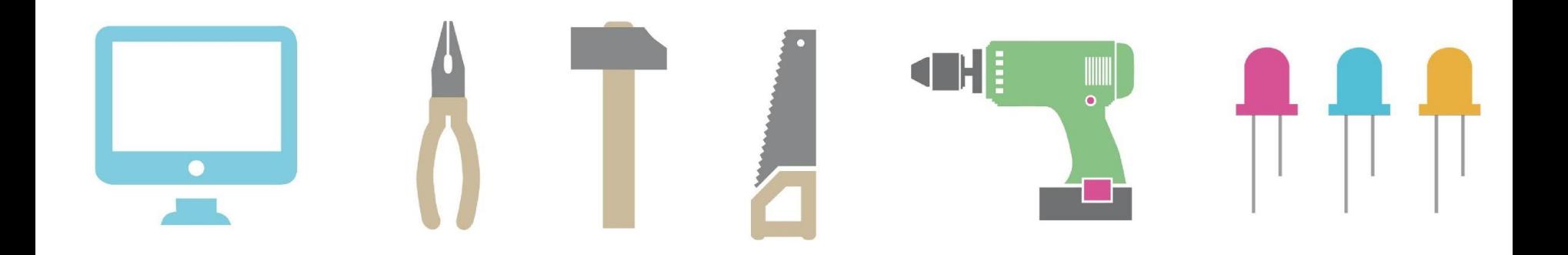

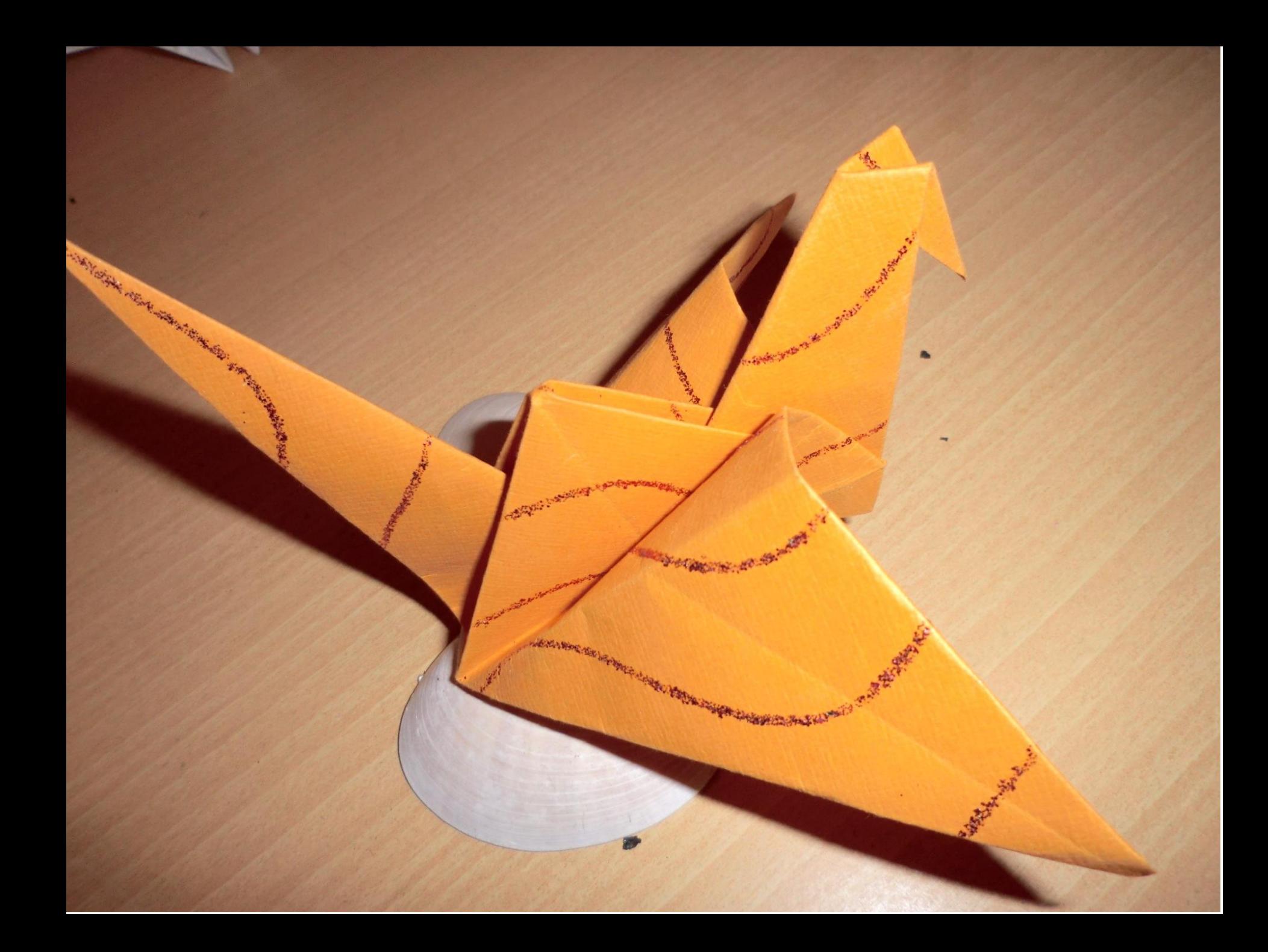

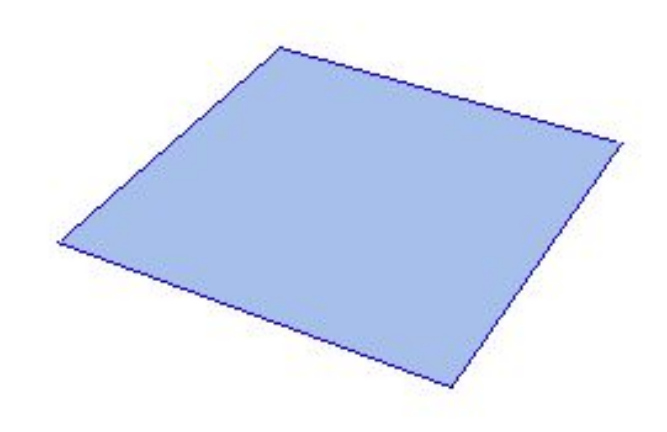

#### <http://mathworld.wolfram.com/Origami.html>

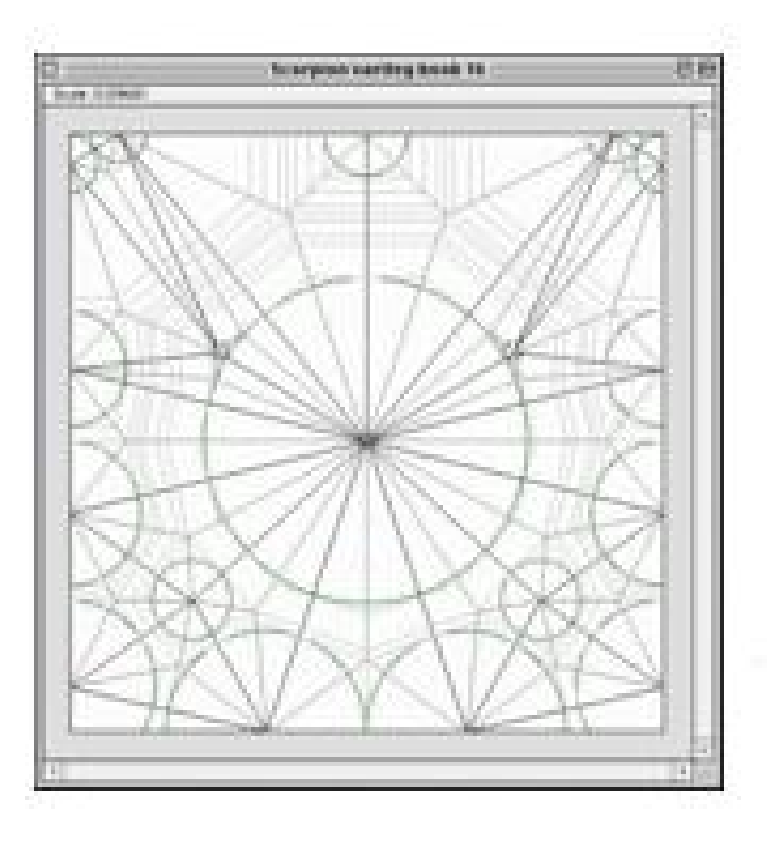

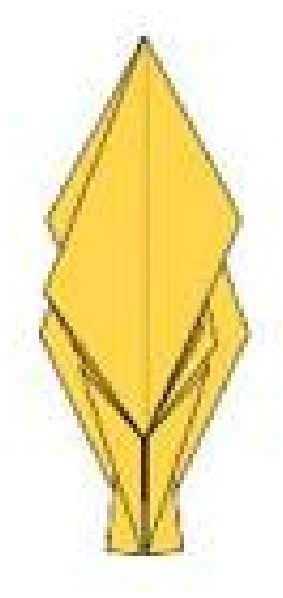

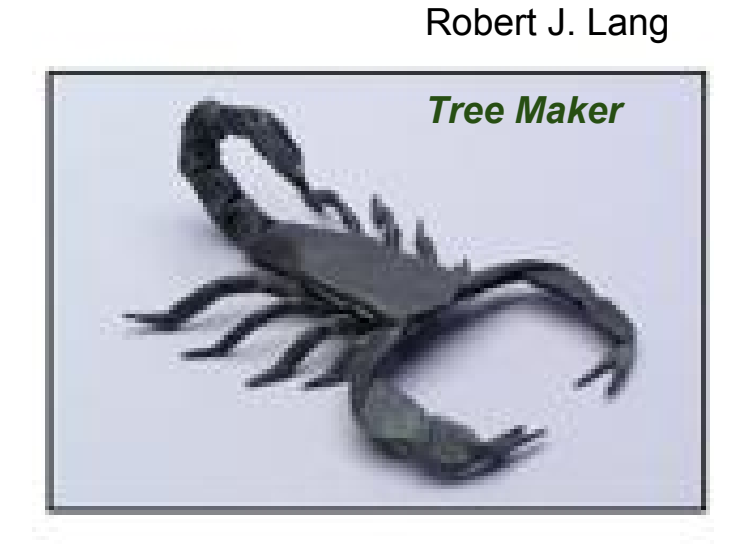

*Teknologia*

https://plus.maths.org/content/power-origami

## *Matematika*

Artea

# **Simetria**

Konputazio tresnak papertolesketarako:

- - [Tree Maker \(by Robert J. Lang\)](http://www.langorigami.com/science/treemaker/treemaker5.php4)
- - [Origami Flanged Pots \(by Robert J. Lang\)](http://demonstrations.wolfram.com/OrigamiFlangedPots/)
- - [Tess \(by Alex Bateman\)](http://www.papermosaics.co.uk/software.html)
- - [Rigid Origami Simulator \(by Tomohiro Tachi\)](http://www.tsg.ne.jp/TT/software/index.html#rigid_origami)
- - [Origamizer \(by Tomohiro Tachi\)](http://www.tsg.ne.jp/TT/software/index.html#origamizer)
- - [Freeform Origami \(by Tomohiro Tachi\)](http://www.tsg.ne.jp/TT/software/index.html#ffo)
- - [ORIPA \(by Jun Mitani\)](http://mitani.cs.tsukuba.ac.jp/pukiwiki-oripa/)

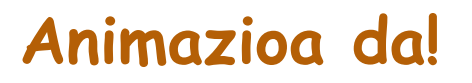

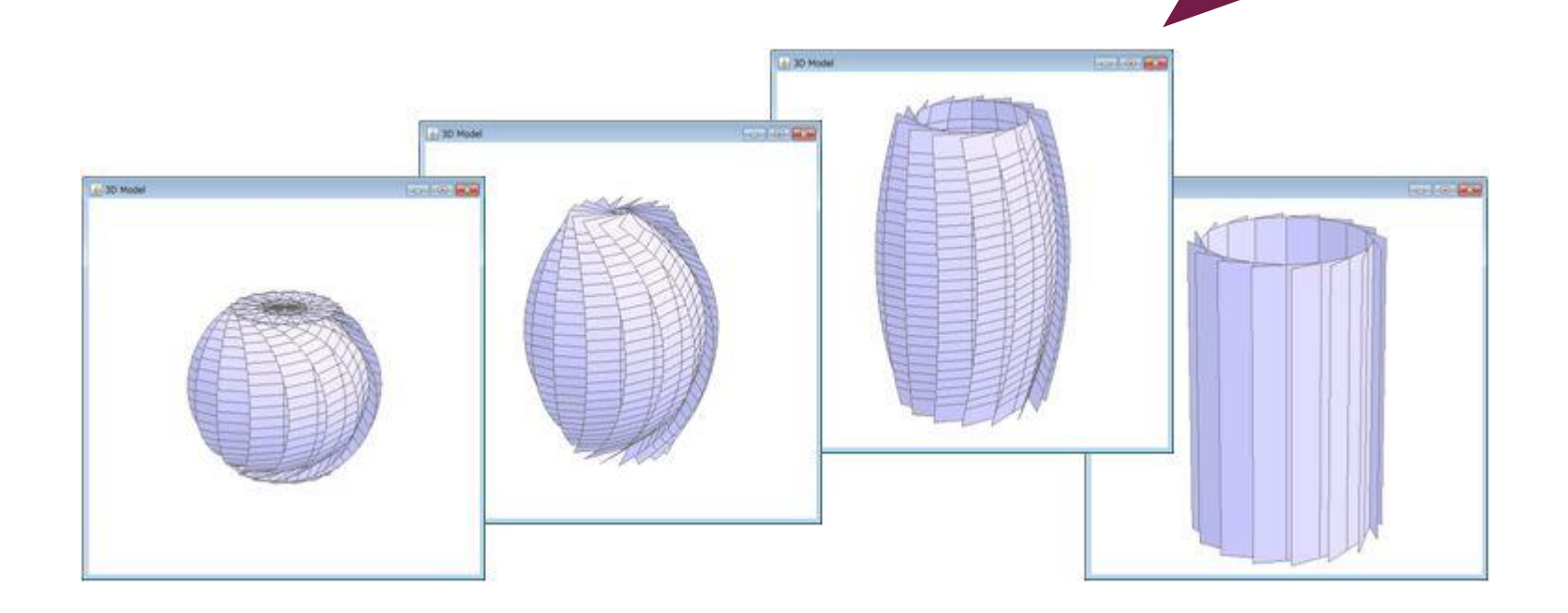

http://mitani.cs.tsukuba.ac.jp/origami\_application/ori\_revo\_morph/

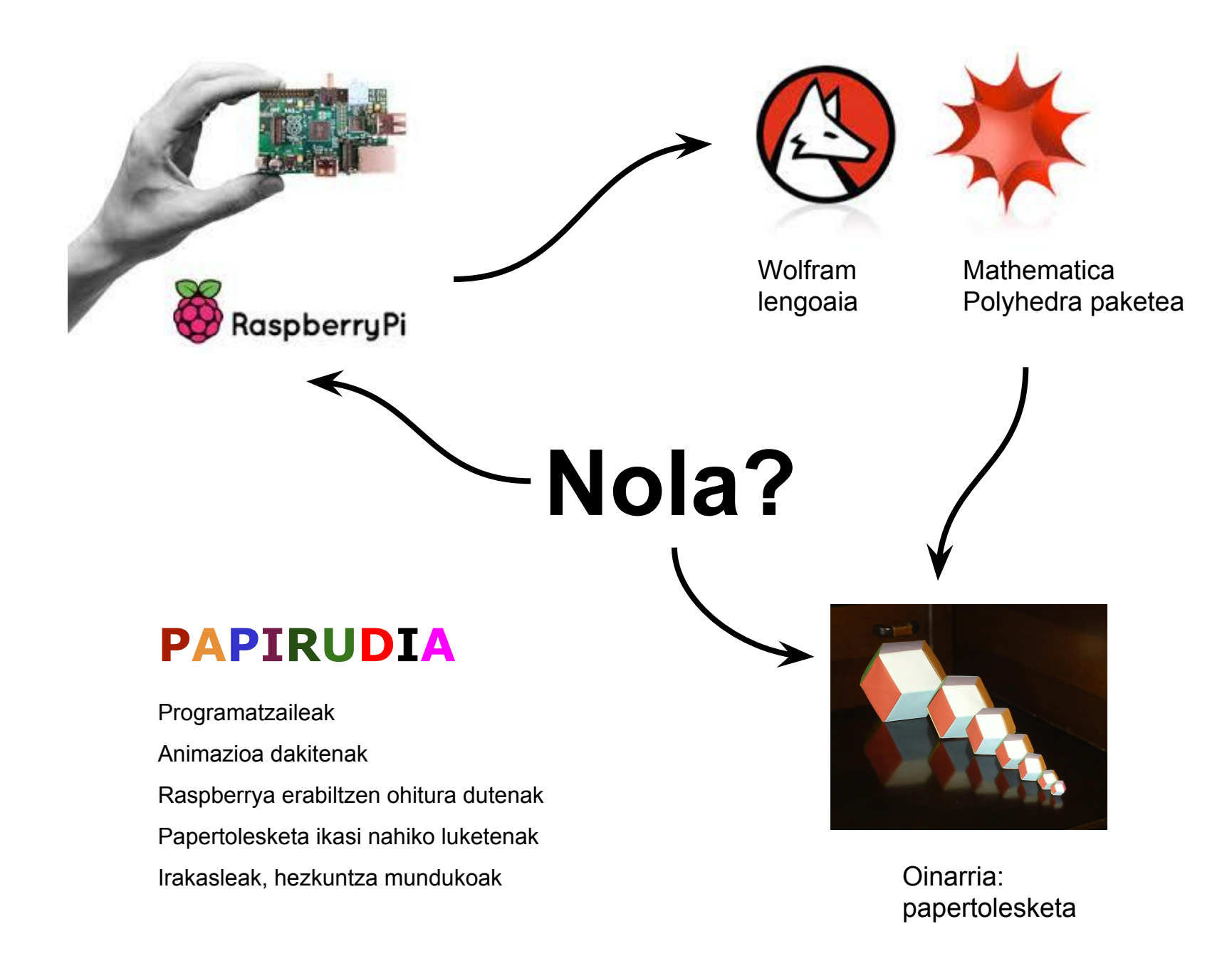

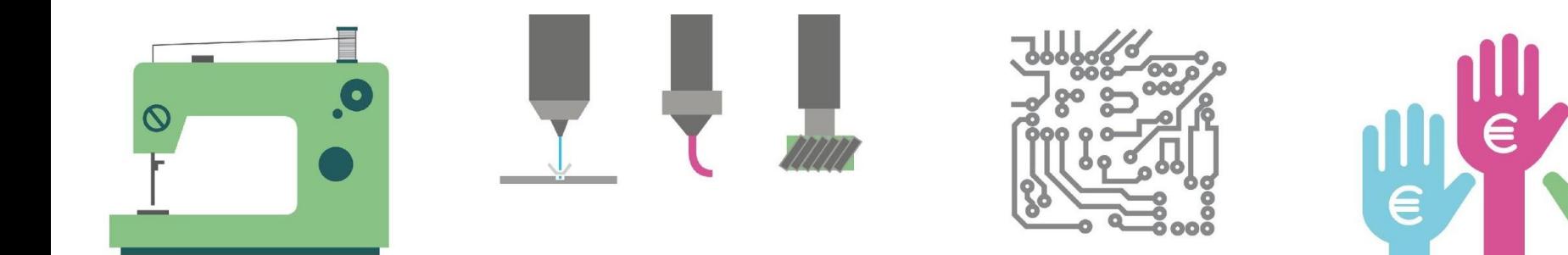

# **DISEINUAREN FASEAK ETA PROZESUA FASES Y PROCESO DE DISEÑO**

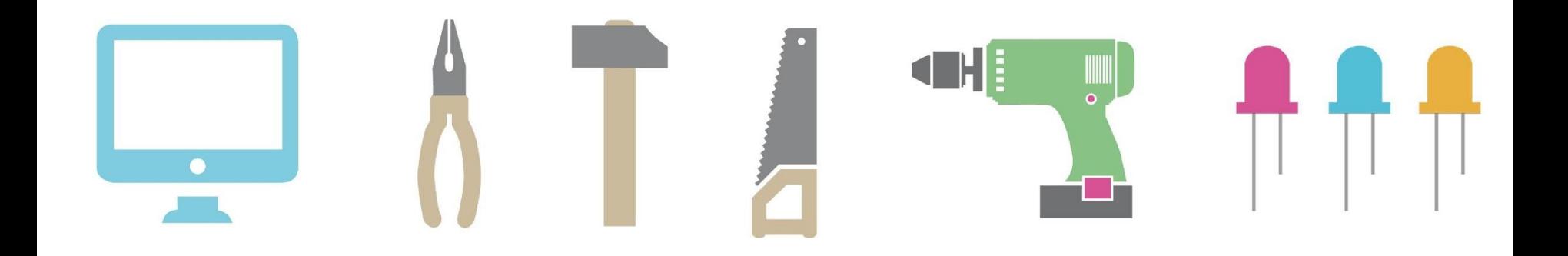

### A) Origamia, papera tolesten ikastea

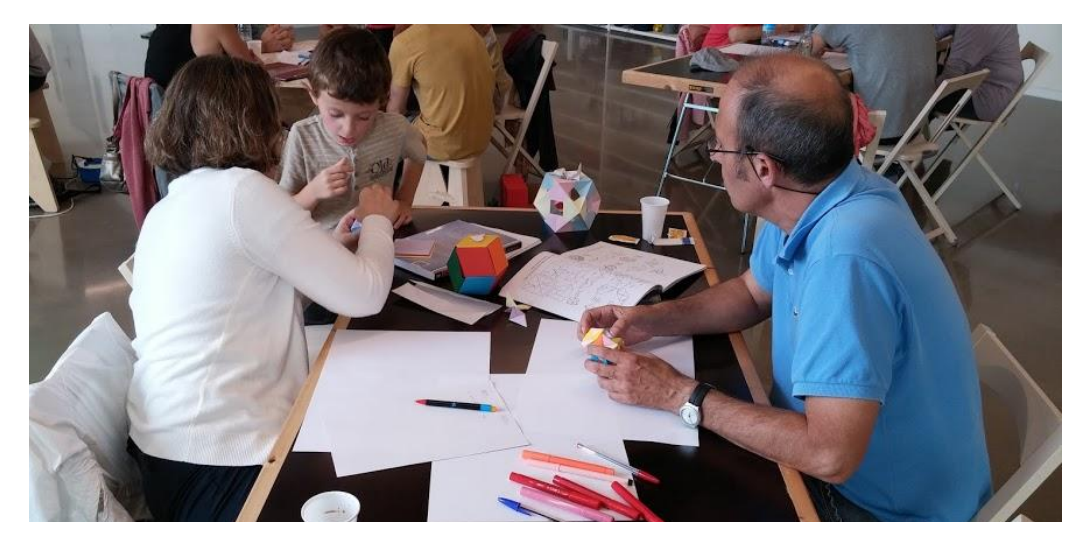

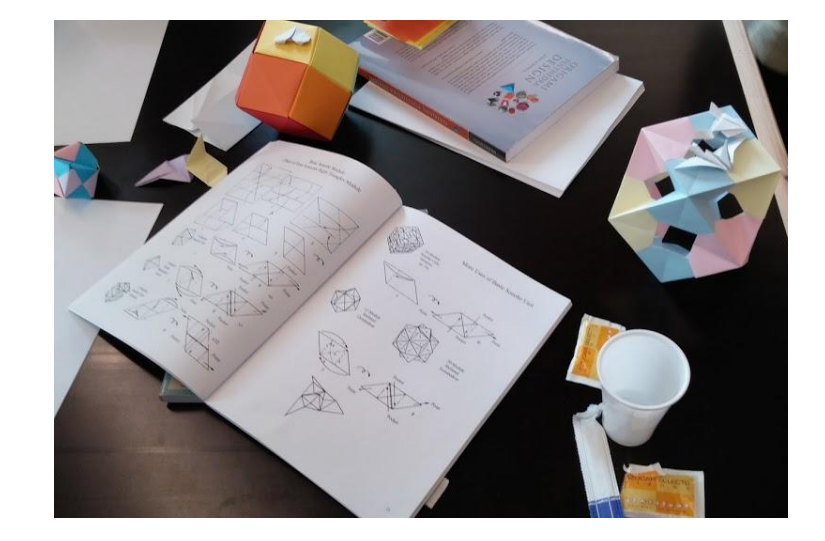

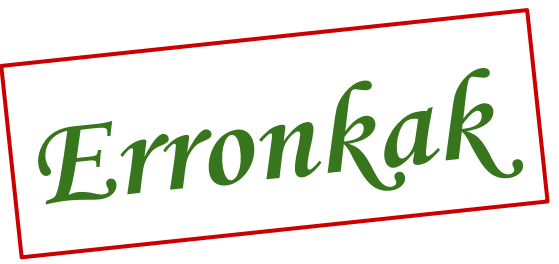

C) Zer?

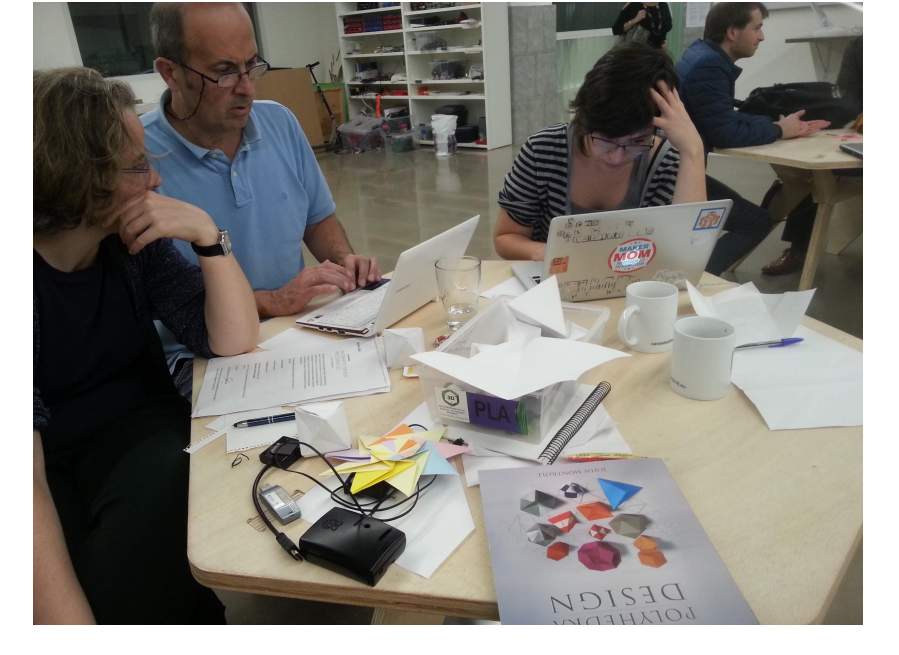

B) Raspberryan aplikazioak instalatzea

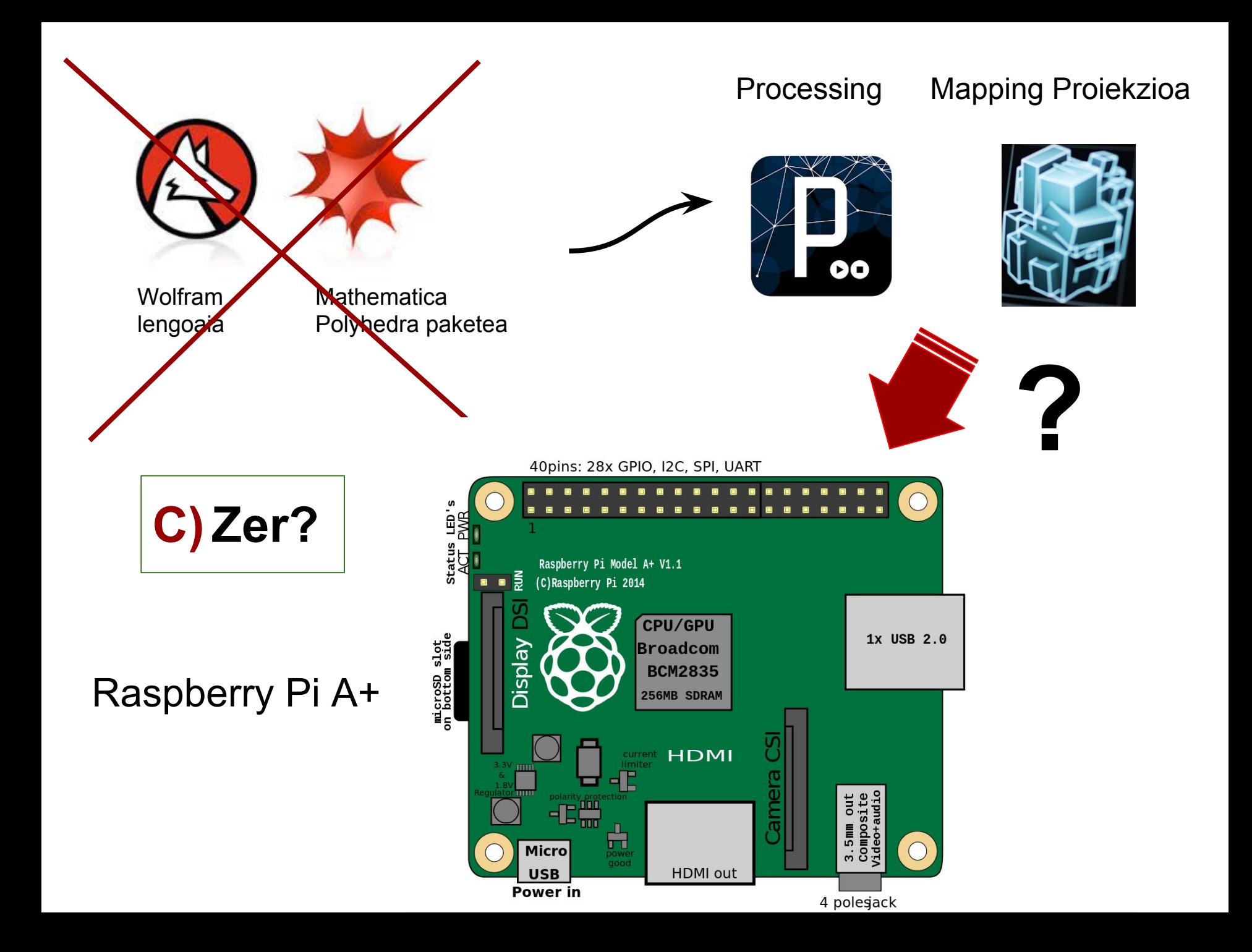

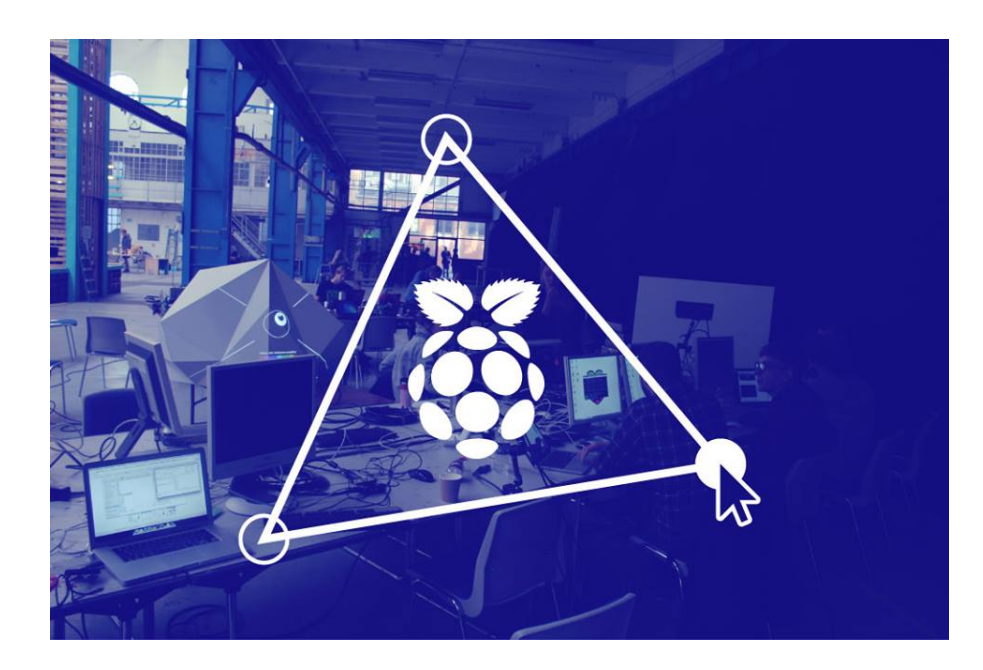

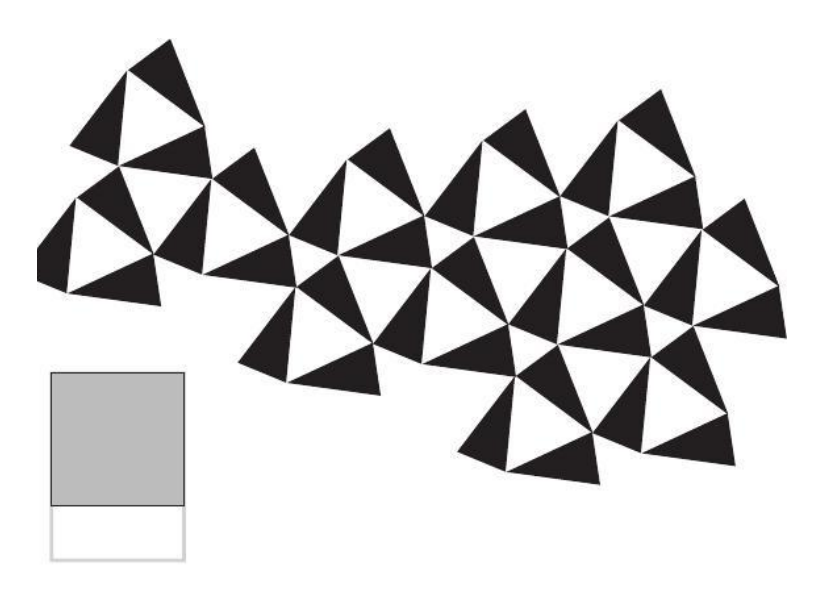

### **Projection Mapping with Raspberry Pi**

Opportunity by **Irina Spicaka** Saturday 17 October 2015 at 13:00h Kapelle-Ufer 1 Berlin 10117

**Papirudia**

**2015ko abenduaren 19an**

**Tabakalera, Donostia**

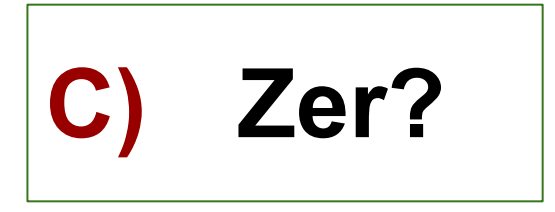

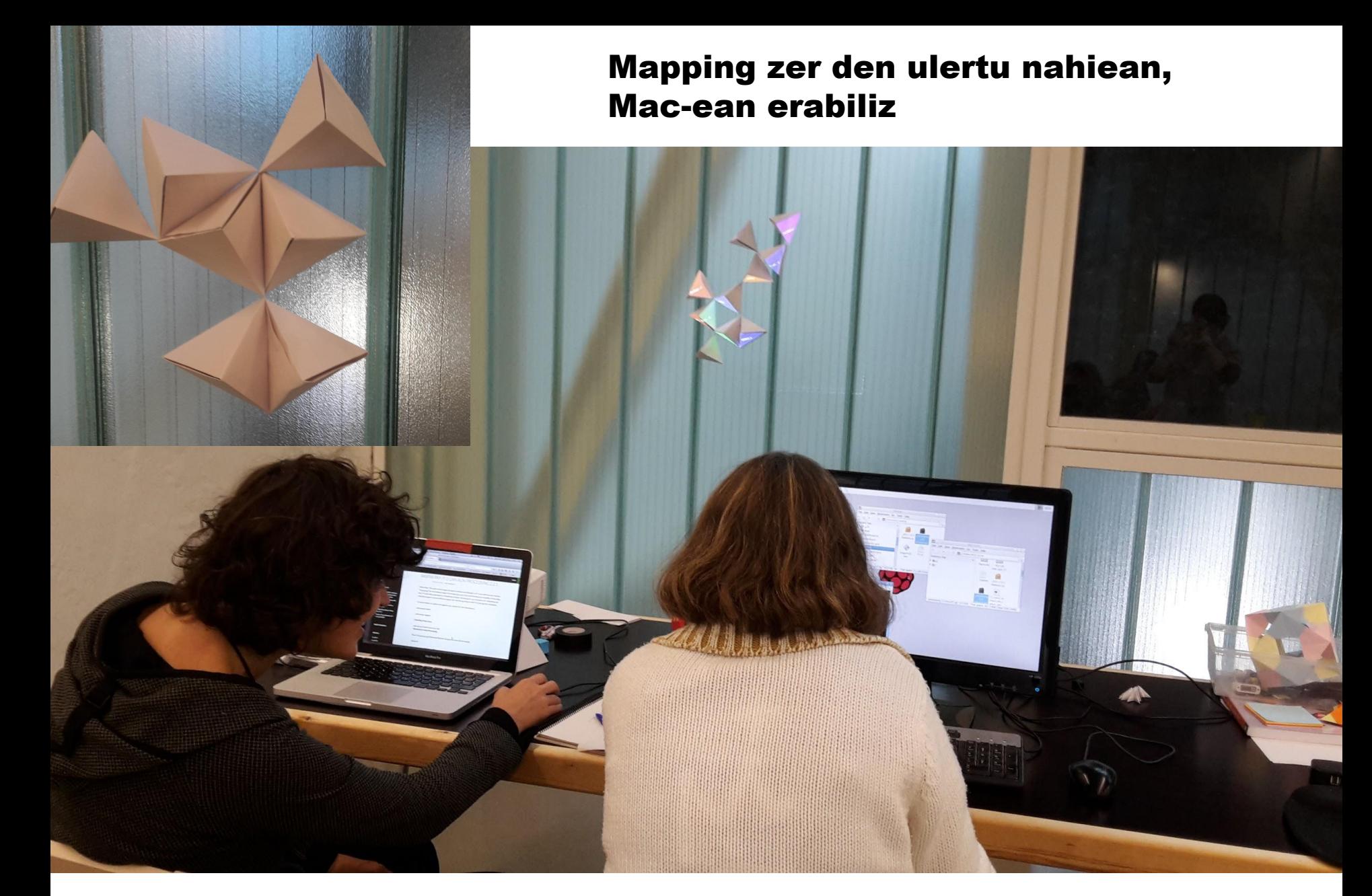

Raspberryan Processing instalatzen

### Mosaikoa eraiki eta mapeatu

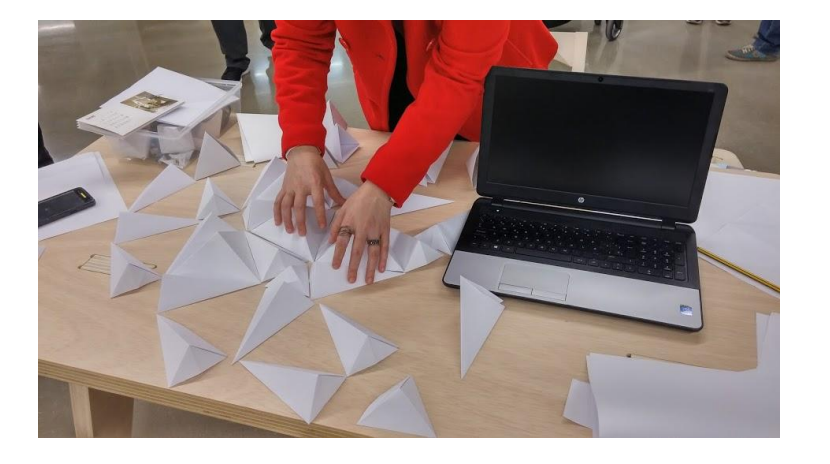

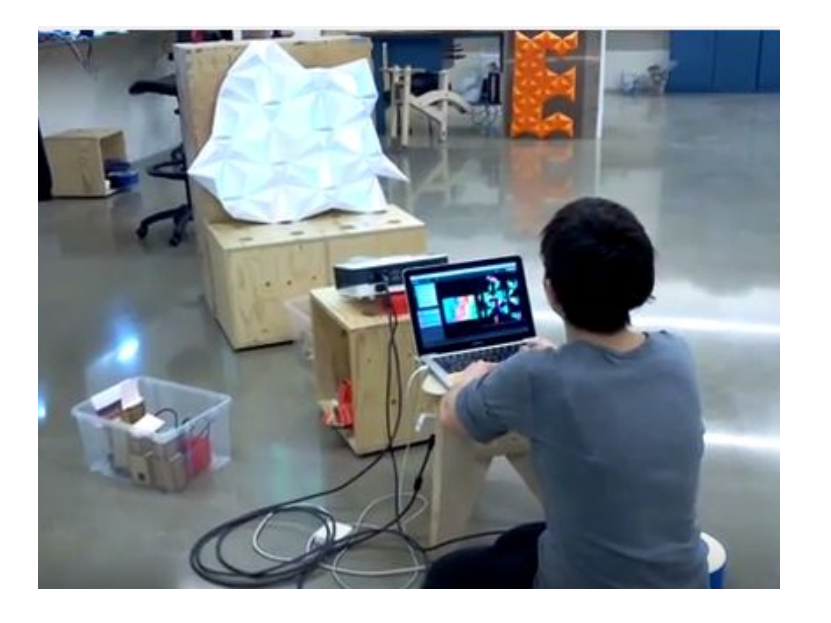

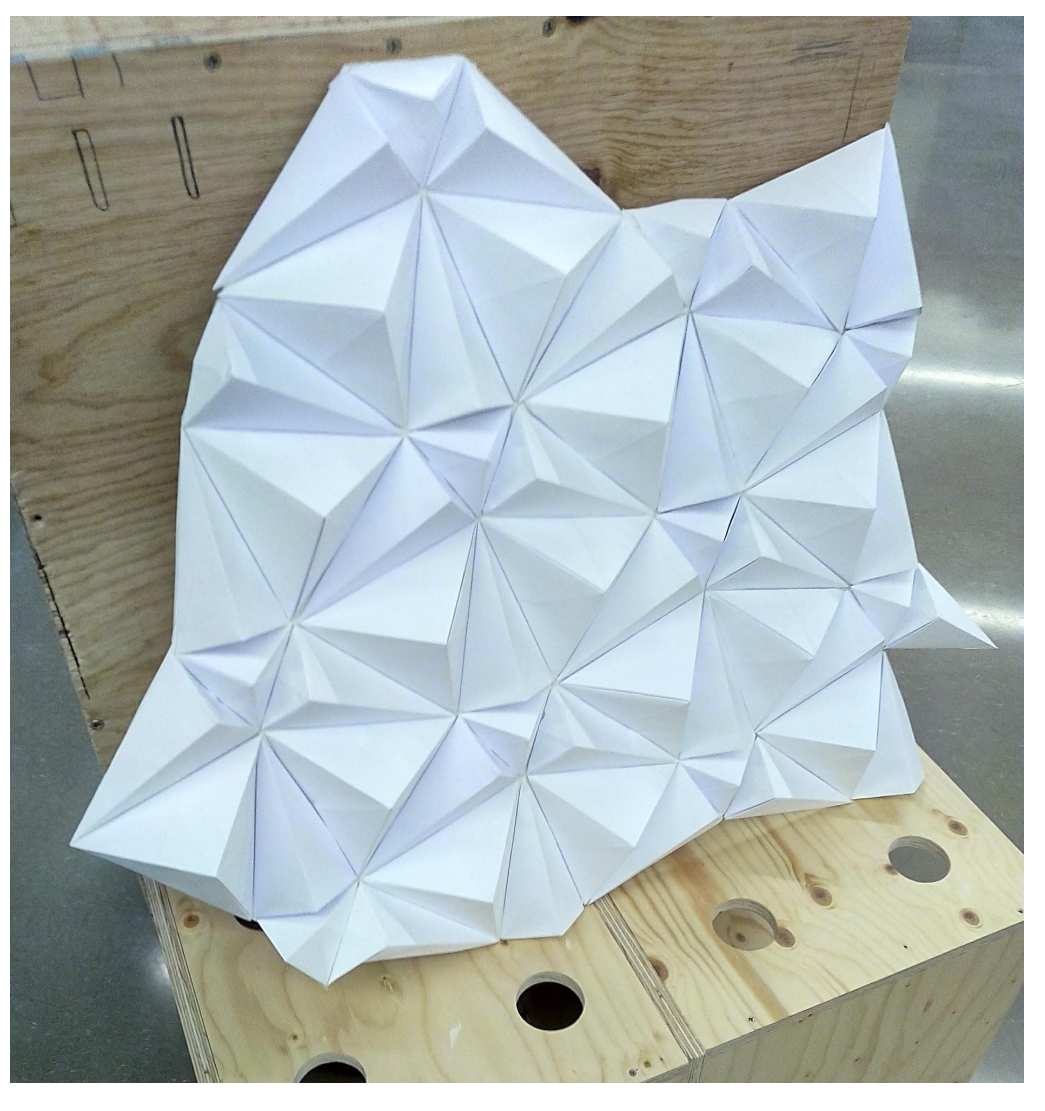

https://www.youtube.com/watch?v=wtDrqNwwHSY

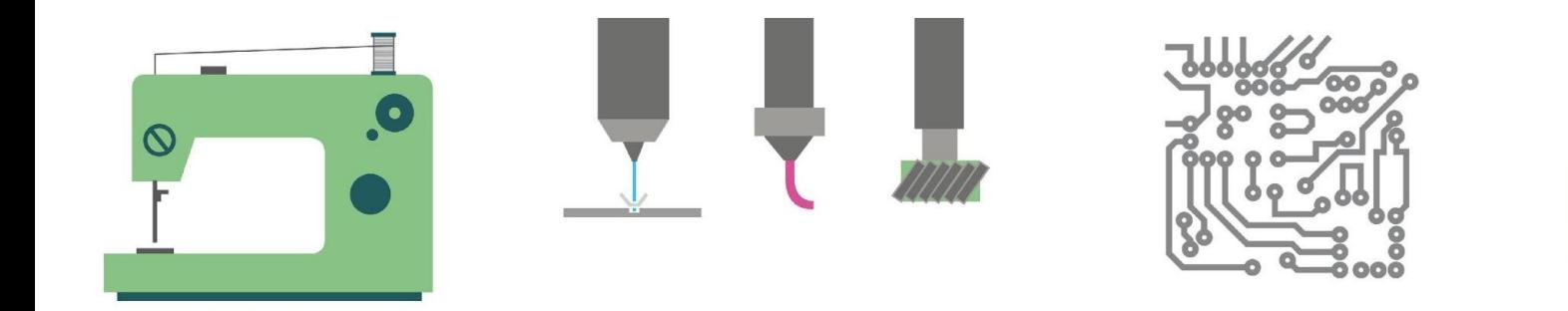

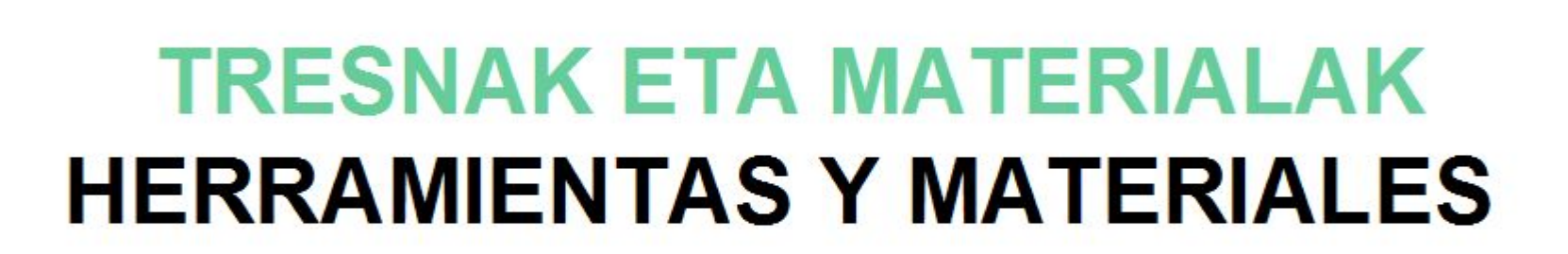

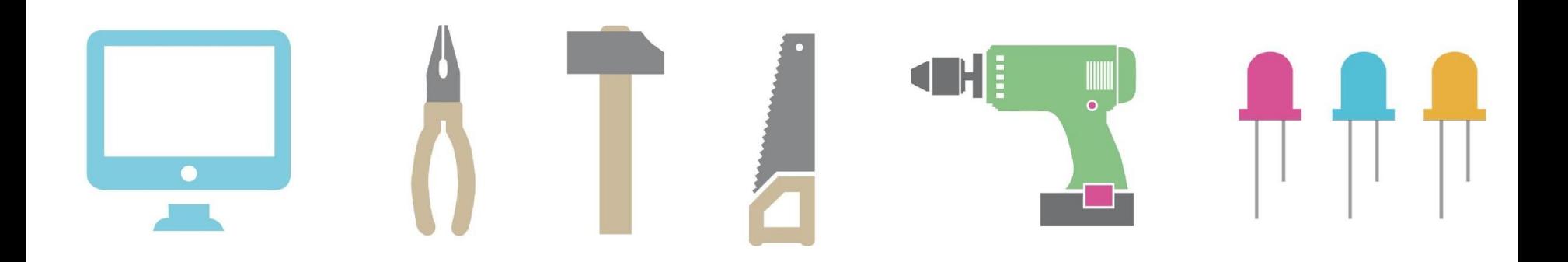

#### **Mosaikoa**

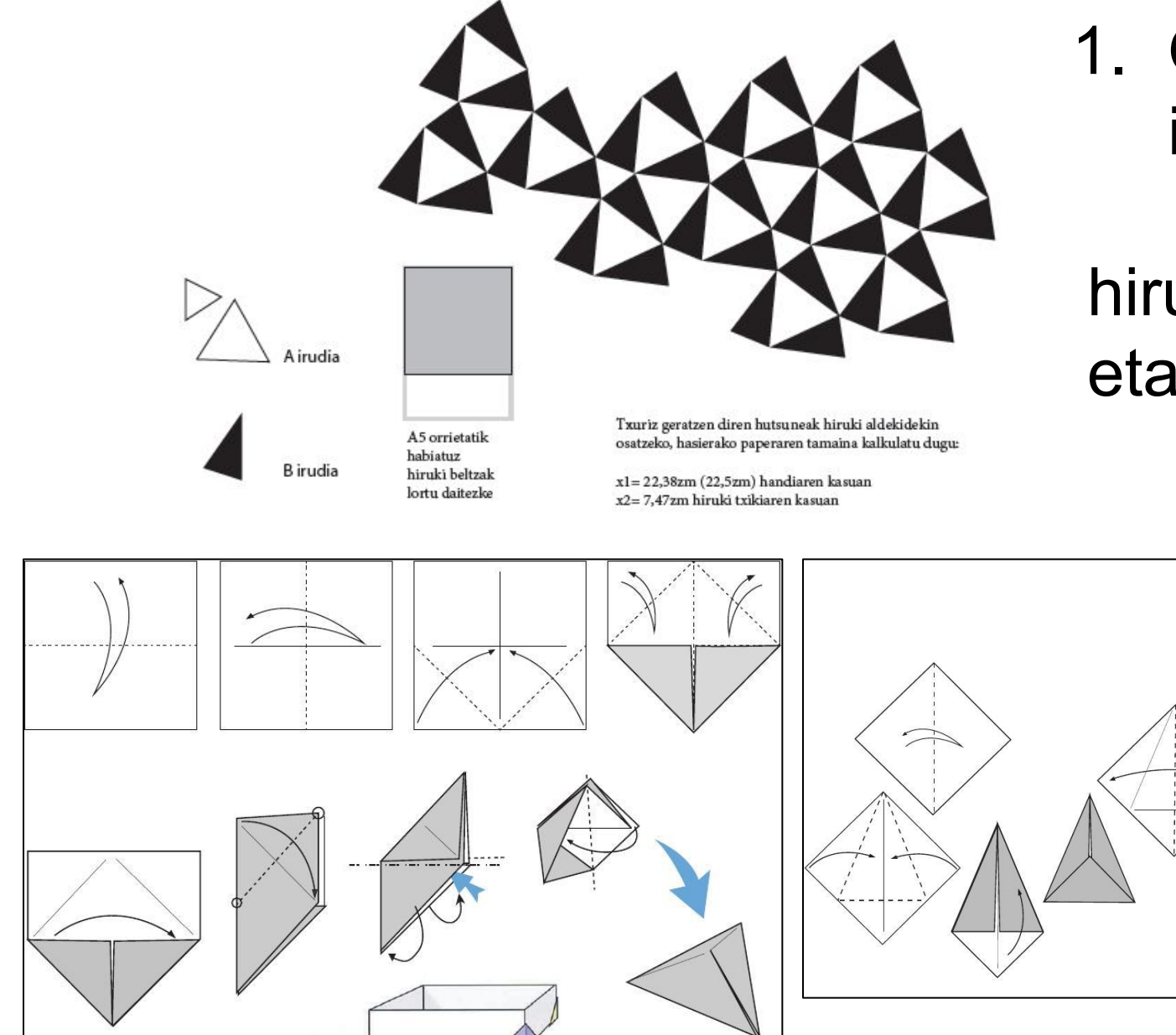

### 1. Oinarriazko irudiak:

### hiruki aldekidea eta isozelea

- 2. Papera 80gr eta 120gr Mosaikoa lotzeko zeloa Neurketak egiteko erregela
- 3. Mosaiko bat irudikatu eta egin
- 4. Raspberry Pi A+

ARMv6 CPU, 256 edo 512 MB RAM eta Broadcom VideoCore IV graphics

Egokitutako Debian Linux bertsioa

Azalpen gehiago: Raspberry Pi fundazioa

https://github.com/processing/processing/wiki/Raspberry-Pi

5. Rasberrya erabiltzeko periferikoak

5. Aplikazioak

### Processing 1.5.1, librea https://processing.org/

Programazio artistikoa

ARMv6hf arkitekturarentzat egina

Raspbian eta Processing batera dakartzan irudia badago

### Mapping

Liburutegiekin buruhausteak

### 6. Proiektagailua

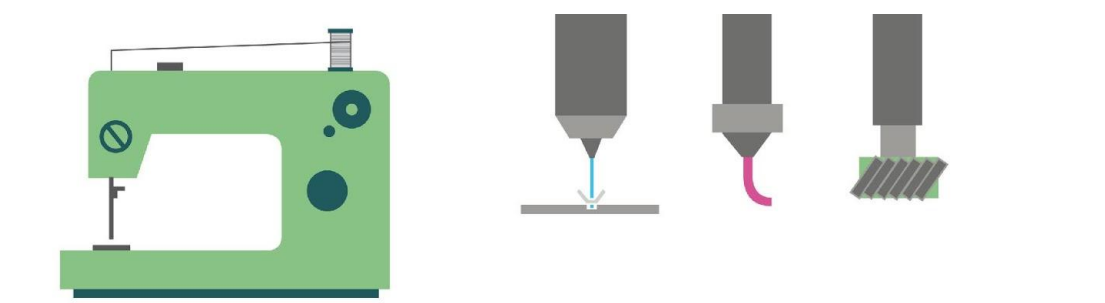

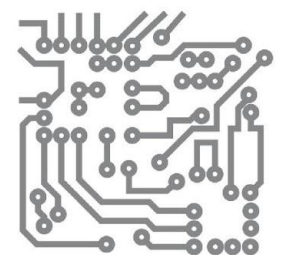

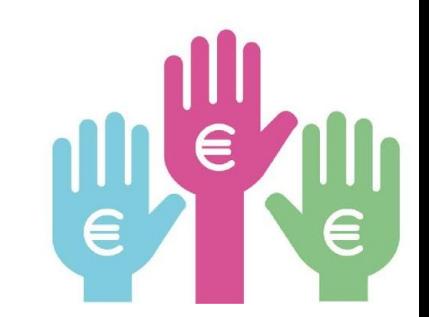

# **PROFILAK / TALDEA PERFILES / EQUIPO**

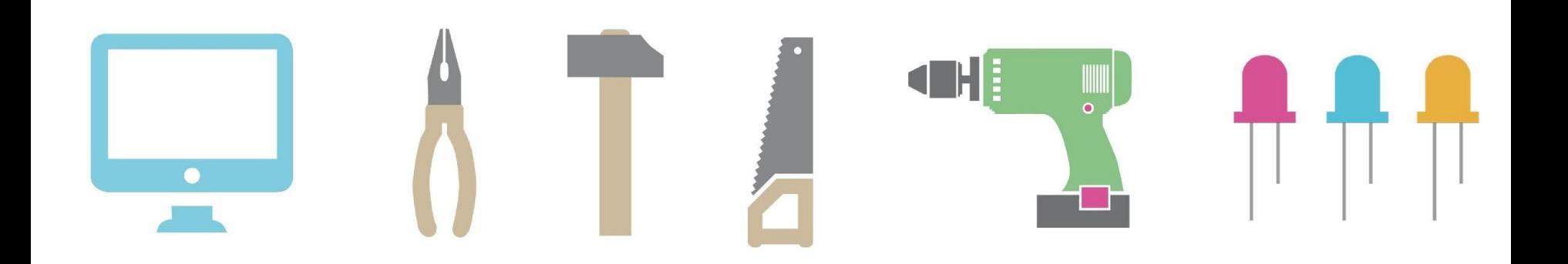

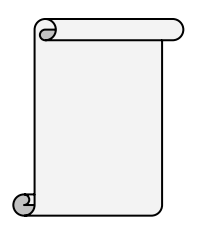

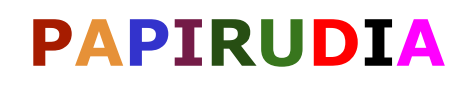

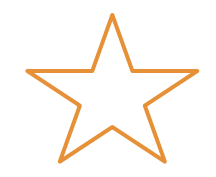

Proiektu BAT **Irrika/Ilusio ezberdinak bildu ditu** 

*Origamia ikasi Raspberrya ezagutu Mappinga landu Raspberryan*

*Taldean lan egin*

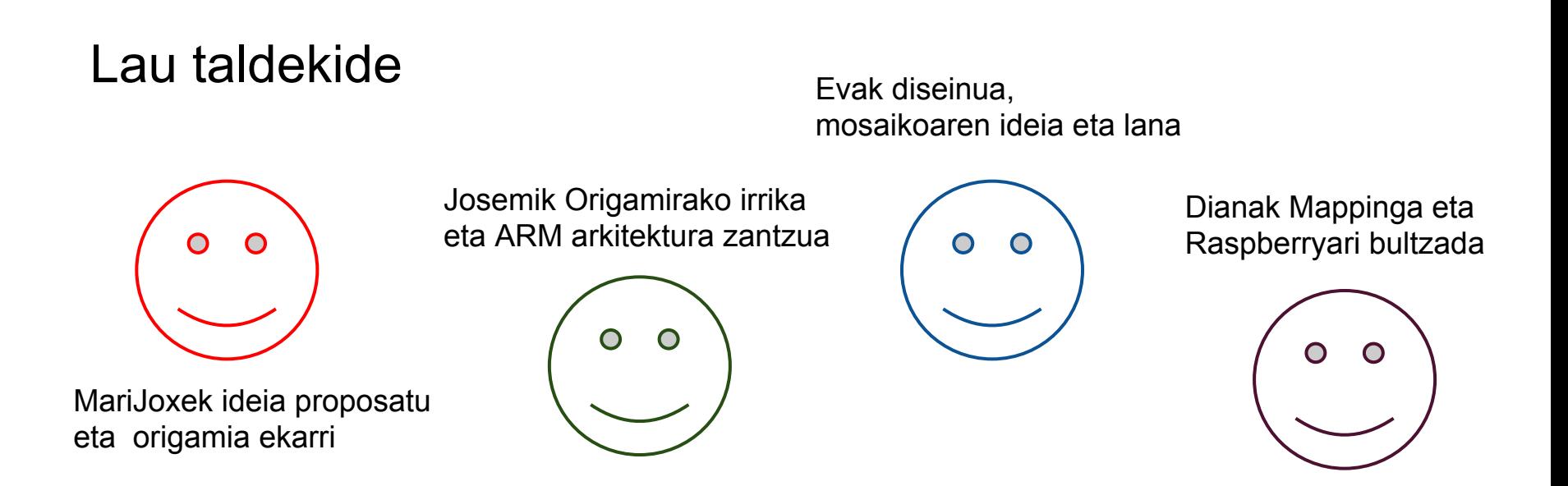

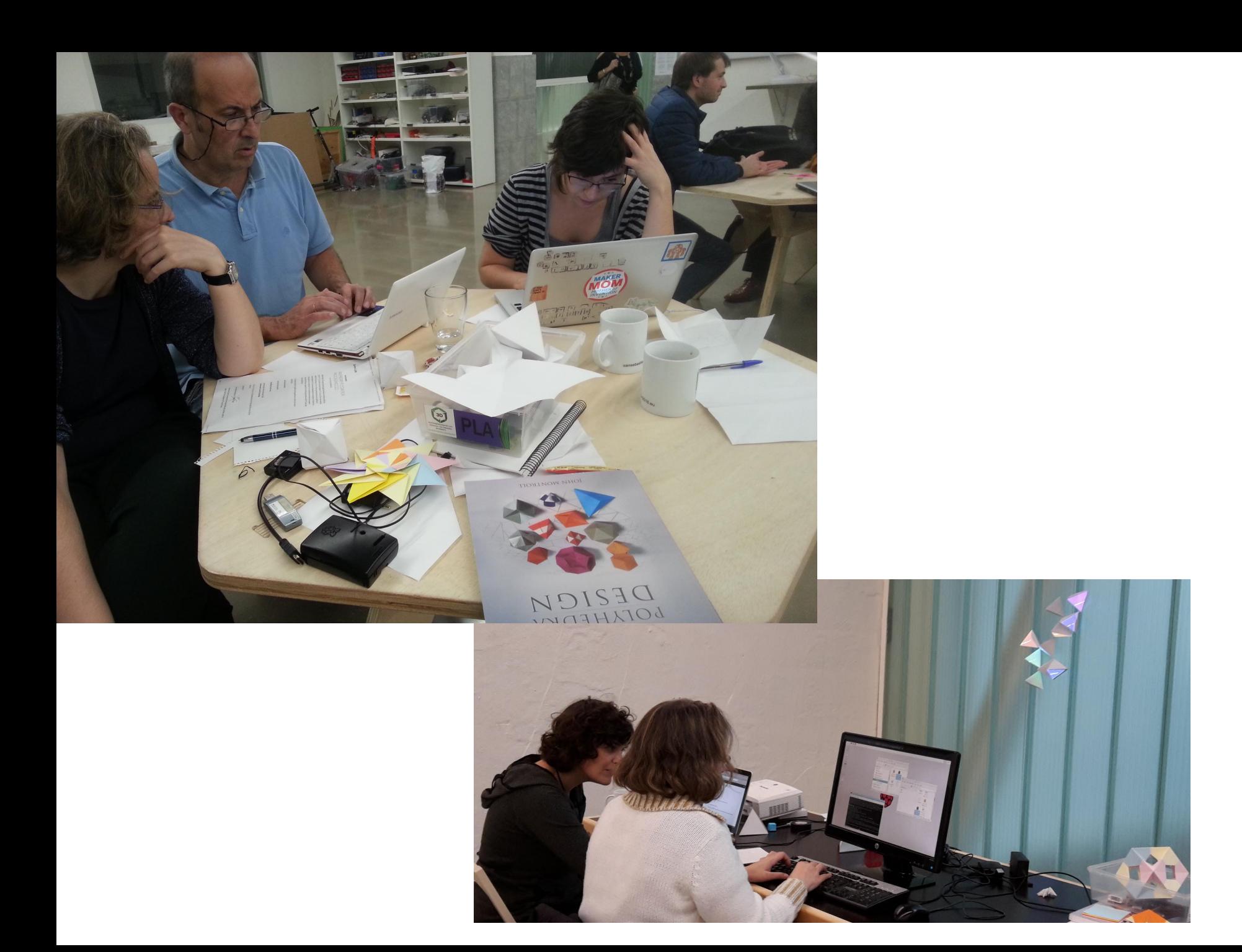

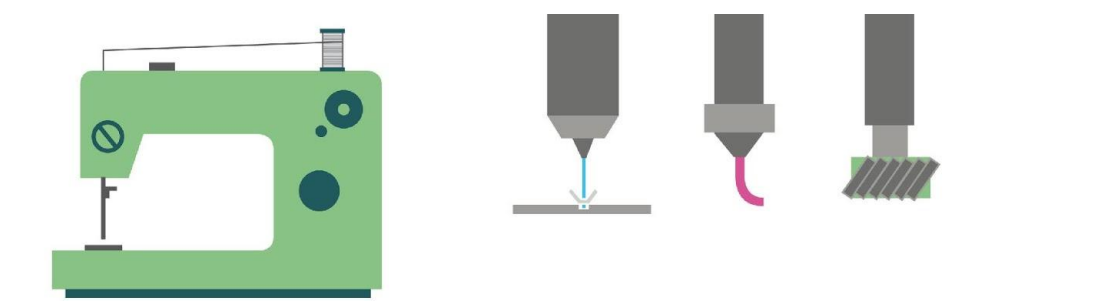

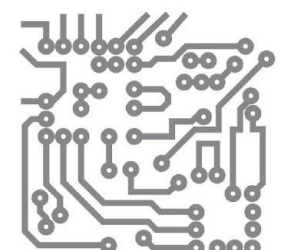

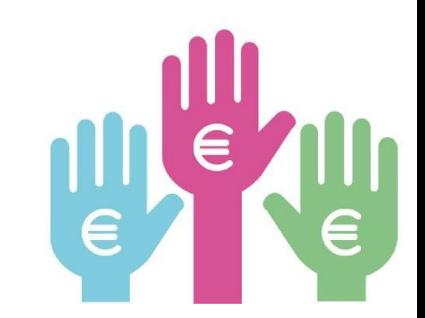

# **LIZENTZIA / DIY / DIWO LICENCIA / DIY / DIWO**

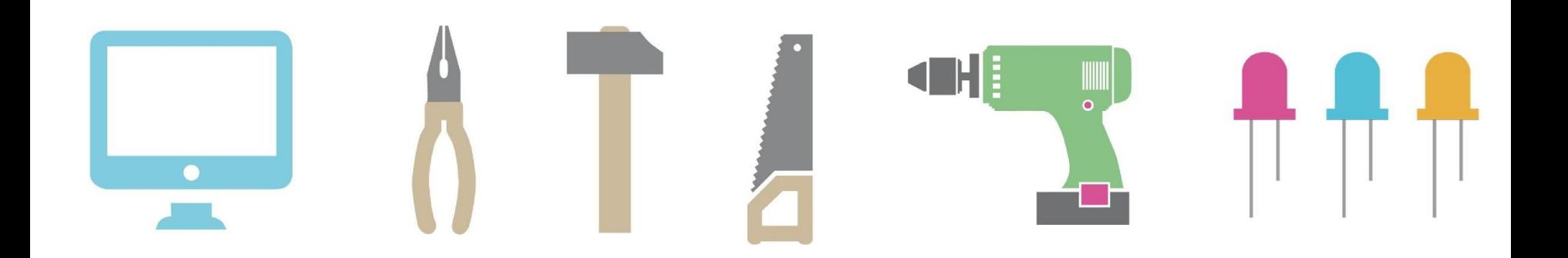

DIWO lizentzia, denen artean egitekoa

Aitortu-EzKomertziala-BerdinPartekatu 3.0.

# @ KONTAKTUA **CONTACTO**

www.euskalnet.net/maxeweb marijoxe@yahoo.com

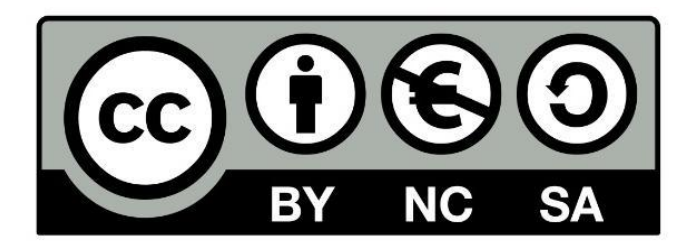

HOW TO MAKE formatua, Paola Guimeransek pentsatu eta koordinatutako proiektua da, Hirikilabsen inguruan artisau berriak biltzeko asmoarekin. Aitortu-EzKomertziala-BerdinPartekatu 3.0. lizentziapean dago. Ilustrazioak Naia Querejetak egin ditu eta lizentzia berdina dute.

Los nuevos artesanos que rodean Hirikilabs se encuentran bajo el formato HOW TO MAKE, un proyecto pensado y coordinado por Paola Guimeráns bajo la licencia Reconocimiento-NoComercial-CompartirIgual 3.0. Las ilustraciones creadas por Naia Querejeta tienen la misma licencia.

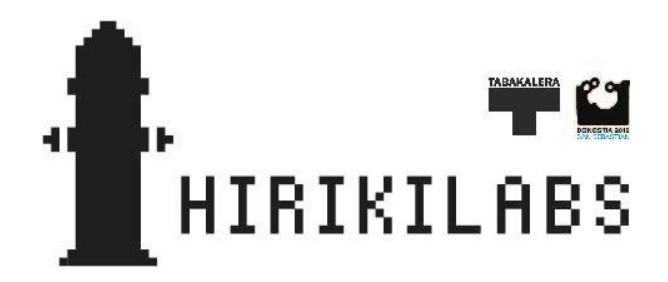

hirikilabs.tabakalera.eu tabakalera.eu